## 2.2.7 预览报表内容

报表设计区下部,有三个选项卡: 设计器、脚本、预览。默认状态为【设计器】选项卡。点击【预览】,可查看报表的效果,如下图:

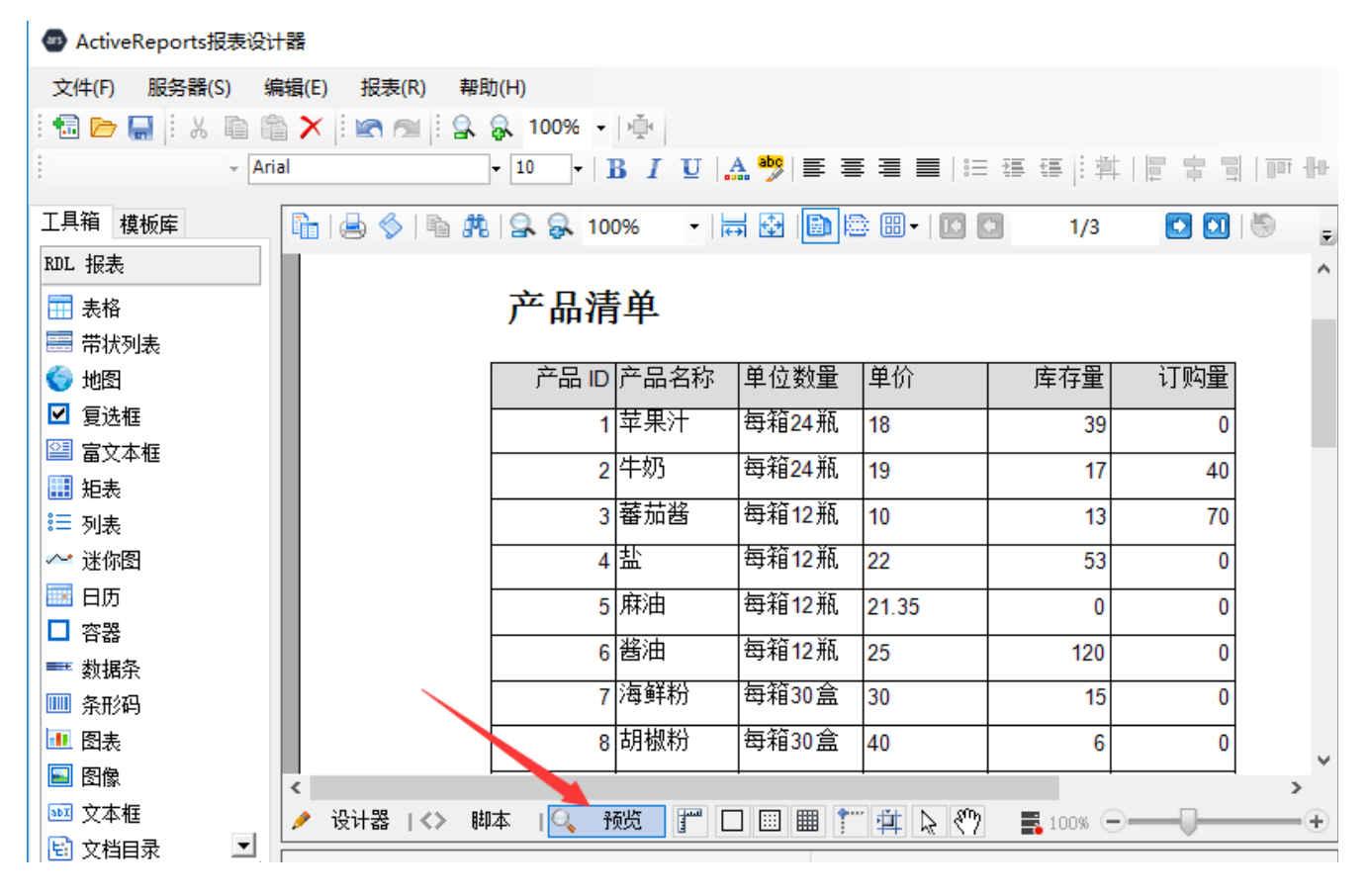